## Jesteśmy do Twoich usług

www.philips.com/welcome Aby uzyskać pomoc techniczną, zarejestruj swój produkt na stronie internetowej:

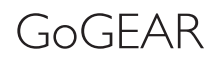

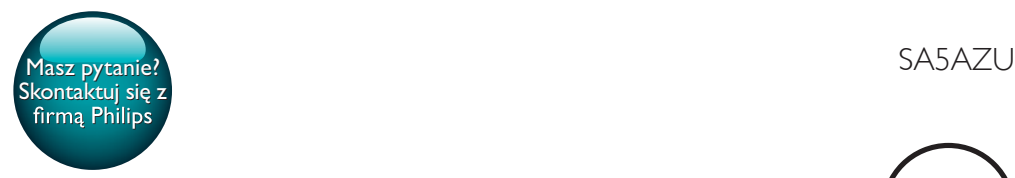

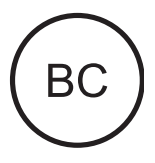

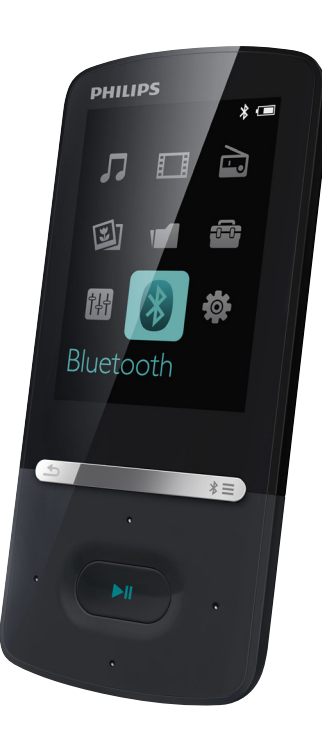

# Instrukcja obsługi

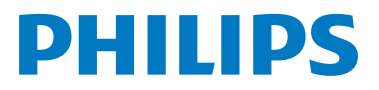

## Spis treści

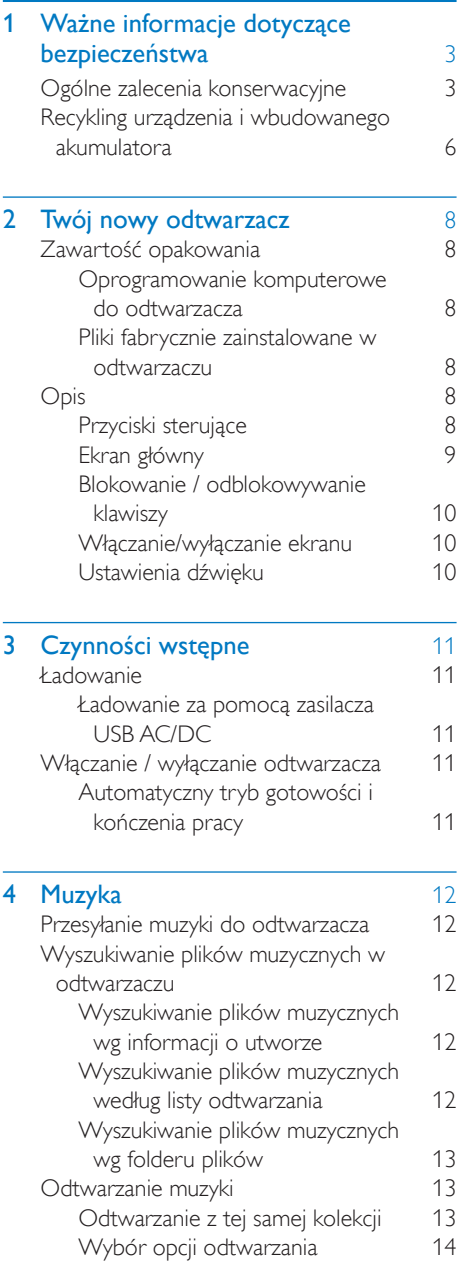

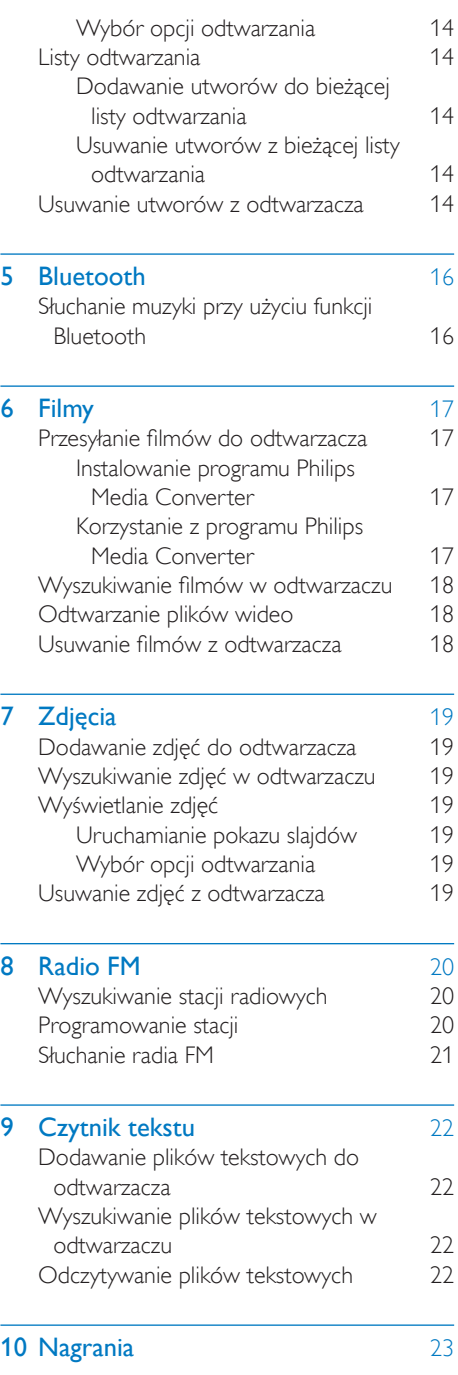

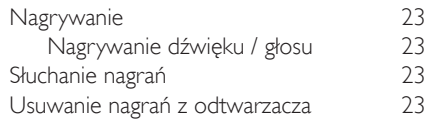

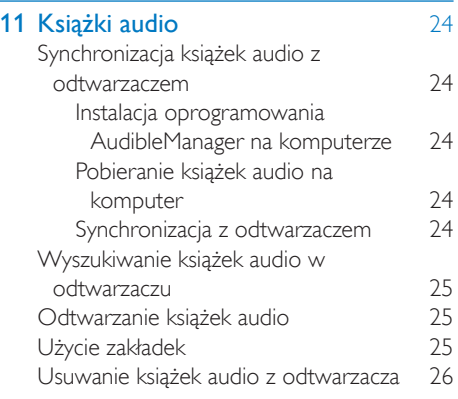

## 12 [Widok folderów](#page-28-0) 27

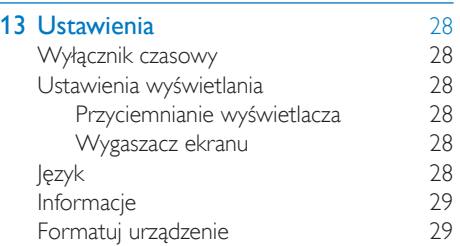

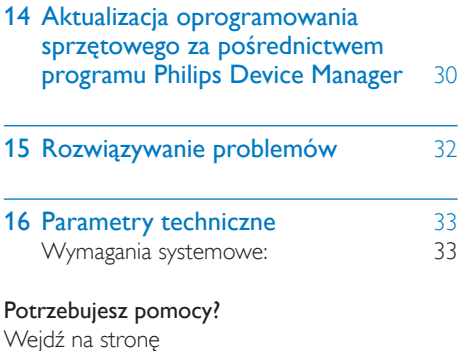

www.philips.com/welcome

Znajdziesz tam komplet materiałów pomocniczych, np. instrukcję obsługi, najnowsze wersje oprogramowania i odpowiedzi na najczęściej zadawane pytania.

## <span id="page-4-0"></span>**Ważne** informacje dotyczące bezpieczeństwa

## <span id="page-4-1"></span>Ogólne zalecenia konserwacyjne

Tłumaczenie tej dokumentacji jest tylko do referencji.

W przypadku różnic między wersją angielską a tłumaczeniem zastosowanie będzie miała wersja angielska.

## Przestroga

- Aby zapobiec uszkodzeniu lub wadliwemu działaniu:
- Używaj wyłącznie źródeł zasilania wymienionych w instrukcji obsługi.
- Nie narażaj produktu na działanie nadmiernego ciepła wytwarzanego przez urządzenia grzewcze lub bezpośrednie działanie światła słonecznego.
- Nie upuszczaj produktu i nie dopuść, aby spadały na niego inne przedmioty.
- Nie zanurzaj produktu w wodzie. Uważaj, aby woda nie dostała się do gniazda słuchawek i komory baterii, gdyż może ona spowodować znaczne uszkodzenia.
- Działanie telefonów komórkowych w pobliżu urządzenia może spowodować zakłócenia.
- Rób kopie zapasowe plików. Koniecznie zachowuj oryginalne pliki pobrane do urządzenia. Firma Philips nie ponosi odpowiedzialności za jakąkolwiek utratę danych spowodowaną uszkodzeniem lub brakiem możliwości odczytu danych zapisanych w urządzeniu.
- Aby uniknąć problemów, należy zarządzać plikami (przesyłać je, usuwać itd.) tylko przy pomocy oprogramowania muzycznego dołączonego do zestawu!
- Nie stosuj żadnych środków czyszczących zawierających alkohol, amoniak, benzen lub materiały ścierne, gdyż mogą one powodować uszkodzenie produktu.
- Baterie i akumulatory należy zabezpieczyć przed wysokimi temperaturami (światłem słonecznym, ogniem itp.).
- Nieprawidłowe włożenie baterii stwarza niebezpieczeństwo wybuchu. Baterię można wymienić tylko na egzemplarz tego samego lub odpowiedniego typu.

#### Temperatury eksploatacji i przechowywania

- Urządzenia należy używać w temperaturze 0–40ºC.
- Urządzenie należy przechowywać w temperaturze -20–45ºC.
- W niskich temperaturach żywotność akumulatora urządzenia może być krótsza.

### Części zamienne i akcesoria:

Części zamienne i akcesoria można zamówić na stronie internetowej www.philips.com/support.

#### Ochrona słuchu

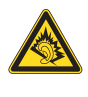

Głośność dźwięku podczas słuchania powinna być umiarkowana:

Korzystanie ze słuchawek przy dużej głośności może spowodować uszkodzenie słuchu. Ten produkt może generować dźwięk o natężeniu grożącym utratą słuchu użytkownikowi ze zdrowym słuchem, nawet przy użytkowaniu trwającym nie dłużej niż minutę. Wyższe natężenie dźwięku jest przeznaczone dla osób z częściowo uszkodzonym słuchem. Głośność dźwięku może być myląca. Z czasem słuch dostosowuje się do wyższej głośności dźwięku, uznawanej za odpowiednią. Dlatego przy długotrwałym słuchaniu dźwięku to, co brzmi "normalnie" w rzeczywistości może brzmieć głośno i stanowić zagrożenie dla słuchu.

Aby temu zapobiec, należy ustawiać głośność na bezpiecznym poziomie, zanim słuch dostosuje się do zbyt wysokiego poziomu.

Ustawianie bezpiecznego poziomu głośności: Ustaw głośność na niskim poziomie.

Stopniowo zwiększaj głośność, aż dźwięk będzie czysty, dobrze słyszalny i bez zakłóceń. Nie słuchaj zbyt długo:

Długotrwałe słuchanie dźwięku, nawet na "bezpiecznym" poziomie, również może powodować utratę słuchu.

Korzystaj z urządzenia w sposób umiarkowany i rób odpowiednie przerwy.

Podczas korzystania ze słuchawek stosuj się do poniższych zaleceń.

Nie słuchaj zbyt głośno i zbyt długo.

Zachowaj ostrożność przy zmianie głośności dźwięku ze względu na dostosowywanie się słuchu.

Nie zwiększaj głośności do takiego poziomu, przy którym nie słychać otoczenia.

W potencjalnie niebezpiecznych sytuacjach używaj słuchawek z rozwagą lub przestań ich używać na jakiś czas.

Nie używaj słuchawek podczas prowadzenia pojazdu silnikowego, jazdy na rowerze,

deskorolce itp., gdyż może to spowodować zagrożenie dla ruchu ulicznego, a ponadto jest to niedozwolone na wielu obszarach.

#### Prawa autorskie

Wszelkie pozostałe marki i nazwy produktów stanowią własność poszczególnych firm i organizacji.

Nieautoryzowane kopiowanie jakichkolwiek nagrań pobranych z Internetu lub utrwalonych na płytach Audio–CD stanowi naruszenie praw autorskich i umów międzynarodowych. Wykonywanie nieautoryzowanych kopii materiałów zabezpieczonych przed kopiowaniem, w tym programów komputerowych, plików, audycji i nagrań dźwiękowych, może stanowić naruszenie praw autorskich będące przestępstwem. Nie należy używać niniejszego urządzenia do takich celów. Windows Media oraz logo Windows są zastrzeżonymi znakami towarowymi firmy Microsoft Corporation w Stanach Zjednoczonych i/lub innych krajach.

#### Zachowaj odpowiedzialność! Szanuj prawa autorskie.

## $\begin{bmatrix} 1 \\ -1 \\ 1 \end{bmatrix}$ Be responsible **Respect copyrights**

Firma Philips szanuje własność intelektualną i oczekuje tego samego od użytkowników swoich produktów.

Materiały multimedialne dostępne w Internecie mogą być tworzone i/lub rozprowadzane bez zgody właścicieli praw autorskich.

Kopiowanie lub dystrybucja takich materiałów może naruszać prawa autorskie w różnych krajach, także w Twoim.

Przestrzeganie praw autorskich jest Twoją odpowiedzialnością.

Nagrywanie i przesyłanie do przenośnego odtwarzacza strumieni wideo pobranych do komputera jest możliwe tylko w przypadku materiałów publicznych lub posiadających odpowiednią licencję. Materiałów takich można używać wyłącznie do użytku prywatnego, niekomercyjnego i należy przestrzegać instrukcji dotyczących praw autorskich dostarczonych przez właściciela danego materiału. Instrukcje takie mogą zabraniać wykonywania

jakichkolwiek kopii. Strumienie wideo mogą zawierać technologie zabezpieczające przed wykonywaniem kolejnych kopii. W takich przypadkach funkcja nagrywania nie będzie działać, a użytkownik zostanie powiadomiony za pomocą komunikatu.

### Rejestrowanie danych

Firma Philips dba o jakość oferowanych produktów, aby zagwarantować swoim klientom ich jak najlepsze działanie. Dlatego w celu utworzenia przejrzystego profilu użytkowania urządzenie rejestruje niektóre informacje/ dane w pamięci trwałej. Służą one następnie do identyfikacji i wykrywania wszelkich awarii lub problemów, które może napotkać użytkownik. Dane te to na przykład czas trwania utworu w trybie odtwarzania muzyki, czas słuchania radia, liczba rozładowań akumulatora itp. Dane tego rodzaju nie zawierają informacji na temat treści lub nośników odtwarzanych przez urządzenie ani źródła ich pochodzenia. Dane zapisane w pamięci trwałej są odzyskiwane i używane WYŁĄCZNIE w przypadku odesłania urządzenia do centrum serwisowego i TYLKO w celu łatwiejszego wykrycia i niedopuszczenia do powstania błędów. Zapisane dane zostaną udostępnione użytkownikowi bezzwłocznie na żądanie.

### Monkey's Audio decoder

- $(1)$  The Monkey's Audio SDK and source code can be freely used to add APE format playback, encoding, or tagging support to any product, free or commercial. Use of the code for proprietary efforts that don't support the official APE format require written consent of the author.
- (2) Monkey's Audio source can be included in GPL and open-source software, although Monkey's Audio itself will not be subjected to external licensing requirements or other viral source restrictions.
- (3) Code changes and improvements must be contributed back to the Monkey's Audio project free from restrictions or royalties, unless exempted by express written consent of the author.
- $\overline{4}$  Any source code, ideas, or libraries used must be plainly acknowledged in the software using the code.
- $(5)$  Although the software has been tested thoroughly, the author is in no way responsible for damages due to bugs or misuse.

If you do not completely agree with all of the previous stipulations, you must cease using this source code and remove it from your storage device.

### FLAC decoder

Copyright (C) 2000,2001,2002,2003,2004,2005, 2006,2007,2008,2009 Josh Coalson

Redistribution and use in source and binary forms, with or without modification, are permitted provided that the following conditions are met:

- Redistributions of source code must retain the above copyright notice, this list of conditions and the following disclaimer.
- Redistributions in binary form must reproduce the above copyright notice, this list of conditions and the following disclaimer in the documentation and/ or other materials provided with the distribution.
- Neither the name of the Xiph. org Foundation nor the names of its contributors may be used to endorse or promote products derived from this software without specific prior written permission.

THIS SOFTWARE IS PROVIDED BY THE COPYRIGHT HOLDERS AND CONTRIBUTORS "AS IS" AND ANY EXPRESS OR IMPLIED WARRANTIES, INCLUDING,

BUT NOT LIMITED TO, THE IMPLIED WARRANTIES OF MERCHANTABILITY AND FITNESS FOR A PARTICULAR PURPOSE ARE DISCLAIMED. IN NO EVENT SHALL THE FOUNDATION OR CONTRIBUTORS BE LIABLE FOR ANY DIRECT, INDIRECT, INCIDENTAL, SPECIAL, EXEMPLARY, OR CONSEQUENTIAL DAMAGES (INCLUDING, BUT NOT LIMITED TO, PROCUREMENT OF SUBSTITUTE GOODS OR SERVICES; LOSS OF USE, DATA, OR PROFITS; OR BUSINESS INTERRUPTION) HOWEVER CAUSED AND ON ANY THEORY OF LIABILITY, WHETHER IN CONTRACT, STRICT LIABILITY. OR TORT (INCLUDING NEGLIGENCE OR OTHERWISE) ARISING IN ANY WAY OUT OF THE USE OF THIS SOFTWARE, EVEN IF ADVISED OF THE POSSIBILITY OF SUCH **DAMAGE** 

## <span id="page-7-0"></span>Recykling urządzenia i wbudowanego akumulatora

To urządzenie zostało zaprojektowane i wykonane z materiałów oraz komponentów wysokiej jakości, które nadają się do ponownego wykorzystania.

Nigdy nie należy wyrzucać tego produktu wraz z innymi odpadami pochodzącymi z gospodarstwa domowego. Należy zapoznać się z lokalnymi przepisami dotyczącymi selektywnej zbiórki urządzeń elektrycznych i elektronicznych oraz baterii.

Odpowiednia utylizacja tych produktów pomaga chronić środowisko naturalne oraz ludzkie zdrowie.

Dodatkowe informacje na temat punktu recyklingu odpadów w Twojej okolicy można znaleźć na stronie www.recycle.philips.com.

#### Przestroga

• Usunięcie wbudowanego akumulatora unieważnia gwarancję i może uszkodzić produkt.

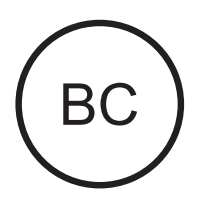

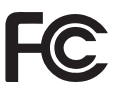

#### AZUR<sub>E</sub>

**Philips** 

#### Uwaga dotycząca USA

Niniejszy sprzęt został przetestowany i jest zgodny z normami dotyczącymi urządzenia cyfrowego klasy B, zgodnie z częścią 15 przepisów FCC. Te normy stworzono, aby zapewnić stosowną ochronę przed szkodliwym działaniem w pomieszczeniu mieszkalnym. Niniejszy sprzęt wytwarza, wykorzystuje i może emitować energię o częstotliwości radiowej, a w przypadku użytkowania niezgodnego z instrukcjami może wytwarzać szkodliwe zakłócenia radiowe.

Mimo to nie ma gwarancji na to, iż zakłócenia nie wystąpią w określonym pomieszczeniu mieszkalnym. Jeżeli sprzęt ten powoduje szkodliwe zakłócenia w odbiorze radiowym lub telewizyjnym, co można stwierdzić przez jego wyłączenie i włączenie, zachęca się użytkownika do próby usunięcia zakłóceń w jeden lub więcej z podanych sposobów:

- Zmianę kierunku lub położenia anteny odbiorczej.
- Zwiększenie odległości pomiędzy urządzeniem a odbiornikiem.
- Podłączenie urządzenia do gniazda zasilającego niebędącego częścią obwodu elektrycznego, do którego podłączony jest odbiornik.
- W celu uzyskania pomocy skonsultuj się ze sprzedawcą lub wykwalifikowanym technikiem radiowo-telewizyjnym.

Zestaw spełnia wymagania przepisów FCC, części-15. Obsługa urządzenia podlega następującym dwóm warunkom:

- niniejsze urządzenie nie może wytwarzać szkodliwych zakłóceń, oraz
- niniejsze urządzenie musi absorbować dowolne zakłócenia zewnętrzne, łącznie z zakłóceniami, które mogą powodować działania niepożądane.

### Uwaga dotycząca Kanady

Urządzenia cyfrowe klasy B są zgodne z normą ICES-003 obowiązującą w Kanadzie. To urządzenie jest zgodne z normami Industry Canada dotyczącymi niewymagających licencji standardów RSS. Działanie urządzenia podlega dwóm następującym warunkom: (1) urządzenie nie może powodować zakłóceń oraz (2) urządzenie musi absorbować dowolne zakłócenia zewnętrzne, w tym takie, które mogą powodować jego niepożądane działanie.

### Modyfikacje

Zmiany i przeróbki dokonywane bez wyraźnego pozwolenia organu nadzorującego zgodność mogą skutkować utratą przez użytkownika prawa do użytkowania urządzenia.

## **B** Bluetooth

Słowo Bluetooth® i logo są zastrzeżonymi znakami towarowymi firmy Bluetooth SIG, Inc. Każde wykorzystanie takich znaków przez firmę Philips wymaga licencji.

## <span id="page-9-0"></span>2 Twój nowy odtwarzacz

## Uwaga

• Obrazki są przykładowe. Firma Philips zastrzega sobie prawo do zmiany koloru i kształtu produktu, bez wcześniejszego powiadomienia.

## <span id="page-9-1"></span>Zawartość opakowania

Sprawdź, czy opakowanie zawiera następujące elementy: **Odtwarzacz** 

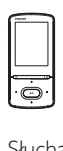

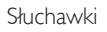

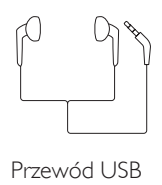

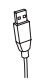

Skrócona instrukcja obsługi

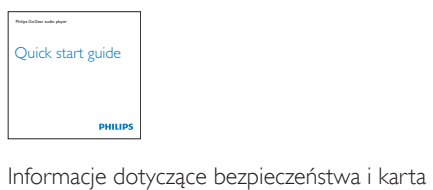

gwarancyjna

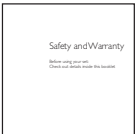

## <span id="page-9-2"></span>Oprogramowanie komputerowe do odtwarzacza

Urządzenie AZURE może współpracować z następującym oprogramowaniem komputerowym:

- Philips Device Manager (umożliwia pobieranie aktualizacji oprogramowania sprzętowego i przywracanie działania odtwarzacza)
- Philips Media Converter (umożliwia konwertowanie plików wideo do formatów obsługiwanych przez odtwarzacz, a także przesyłanie skonwertowanych plików do odtwarzacza)

## <span id="page-9-3"></span>Pliki fabrycznie zainstalowane w odtwarzaczu

Urządzenie AZURE zawiera następujące pliki:

- Instrukcja obsługi
- Czesto zadawane pytania

## <span id="page-9-4"></span>**Opis**

## <span id="page-9-5"></span>Przyciski sterujące

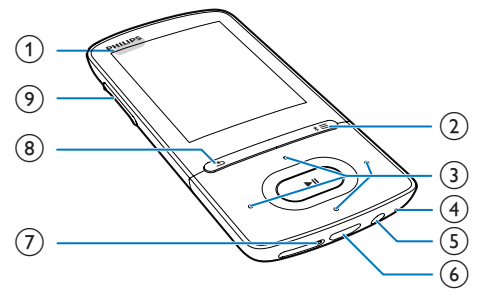

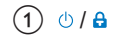

- Naciśnięcie i przytrzymanie: włączanie/ wyłączanie odtwarzacza
- Naciśniecie: blokowanie/odblokowanie wszystkich przycisków
- $\Omega$  \* / $\equiv$ 
	- Naciśnięcie i przytrzymanie: włączanie/ wyłączanie funkcji Bluetooth
	- Naciśnięcie: wyświetlanie menu opcji
- $\binom{3}{2}$   $\binom{3}{2}$  /  $\binom{3}{2}$  /  $\binom{3}{2}$ 
	- Przyciski nawigacji

## $\blacktriangleright$ II

- Naciśnięcie: wybór opcji lub rozpoczynanie/wstrzymywanie/ wznawianie odtwarzania
- $\bullet^*$  /  $\bullet$ 
	- na ekranie odtwarzania: Naciśnięcie: przechodzenie do następnego/poprzedniego pliku Naciśnięcie i przytrzymanie: przewijanie do przodu lub do tyłu w bieżącym pliku
- $(4)$  MIC
	- Mikrofon
- $(5)$  $\Omega$ 
	- Złącze słuchawek o średnicy 3,5 mm
- $(6)$  ÷
	- Złącze USB do ładowania akumulatora i przesyłania danych
- $(7)$  RESET
	- Jeśli ekran nie reaguje na naciskanie przycisków, włóż do tego otworu końcówkę długopisu i dociśnij.
- $(8)$  $\blacktriangleright$ 
	- Naciśnięcie: cofanie o jeden poziom

## (9) Przyciski regulacji głośności

- Naciśnięcie: zwiększanie/zmniejszanie poziomu głośności
- Naciśnięcie i przytrzymanie: szybkie zwiększanie/zmniejszanie poziomu głośności

## <span id="page-10-0"></span>Ekran główny

## **几** [Muzyka]

• odtwarzanie plików audio

## $\Box$  [Film]

- oglądanie filmów
- [Radio FM]
	- ustawianie częstotliwości radia FM
- <sup>2</sup>[Zdjęcia]
	- wyświetlanie zdjęć

## **f** [Folder view]

• przeglądanie plików w folderach

## Dodatki **a**

- odczytywanie plików .txt
- tworzenie lub słuchanie nagrań
- odczytywanie książek audio
- **图 [Dźwięk]** 
	- Wybór opcji efektów dźwiękowych
- **0** [Bluetooth]
	- Podłączanie do słuchawek lub głośników Bluetooth
- [Ustawienia]
	- konfiguracja ustawień urządzenia AZURE

## **Nawigacja po ekranie głównym**

- Z ekranu głównego można uzyskać dostęp do menu z funkcjami poprzez naciskanie przycisków nawigacyjnych  $\frac{1}{2}$  /  $\frac{1}{2}$  /  $\frac{1}{2}$  /  $\Box$ i  $\Box$ i
- Aby powrócić do poprzednich ekranów, naciśnij kilkakrotnie przycisk **.**

### **Przełączanie między ekranem głównym a ekranem odtwarzania**

## Na ekranie głównym

Podczas odtwarzania muzyki lub słuchania radia

Naciśnij przycisk i wybierz opcję [Teraz odtwarzane] lub [Ostatnio <br>>
odtwarzane].

## Na ekranie odtwarzania

• Naciśnij kilkakrotnie przycisk **.** 

## **Wybór motywu**

## Wybór motywu dla wyświetlacza

• Na ekranie głównym naciśnij przycisk  $\equiv$  i wybierz opcie [Motyw].

## <span id="page-11-0"></span>Blokowanie / odblokowywanie klawiszy

Blokada zapobiega przypadkowemu naciśnięciu przycisków, gdy odtwarzacz jest włączony.

- Naciśnij i przytrzymaj przycisk  $\bigcirc$  /  $\bigcirc$ , aby zablokować lub odblokować przyciski.
	- » Wszystkie przyciski, z wyjątkiem przycisków głośności, zostaną zablokowane i zostanie wyświetlona ikona blokady.

## <span id="page-11-1"></span>Włączanie/wyłączanie ekranu

W celu oszczędzania energii ekran automatycznie wyłącza się po upływie określonego czasu,

- jeśli w urządzeniu AZURE nie zostanie wykonana żadna czynność, a
- w ustawieniu  $\ast$  > [Ustawienia wyświetlania] > [Przyciemnienie wyświetlacza] wybrana zostanie wartość.

Wyjście z trybu oszczędzania energii

• Naciśnij dowolny przycisk.

## <span id="page-11-2"></span>Ustawienia dźwięku

Na ekranie głównym przejdź do menu [Dźwięk], aby wybrać ustawienia dźwięku.

• Na ekranie odtwarzania muzyki można także wybrać kolejno opcje $\equiv$ [Ustawienia dźwięku].

## MySound lub [Korektor]

• Funkcja pozwala skonfigurować ustawienia dźwięku według własnych upodobań.

W menu MySound naciśnij przycisk  $\cdot$  /  $\cdot$  /  $\cdot$  /  $\cdot$  lub  $\blacktriangleright$  II, aby wybrać opcję.

## [FullSound]

• Funkcja przywraca szczegóły dźwięku utracone w wyniku kompresji plików muzycznych (np. MP3, WMA).

## <span id="page-12-0"></span>3 Czynności wstępne

## <span id="page-12-1"></span>Ładowanie

Urządzenie AZURE ma wbudowany akumulator, który można ładować po podłączeniu do gniazda USB komputera. Podłącz urządzenie AZURE do komputera za pomocą przewodu USB.

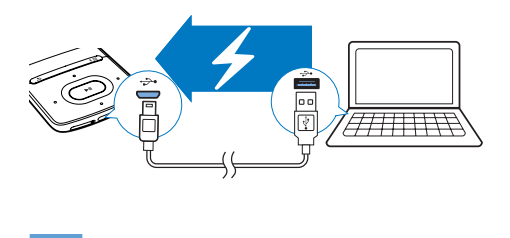

#### Uwaga

- Po podłączeniu urządzenia AZURE do komputera zostanie wyświetlony monit o wybranie opcji: [Ładowanie i przesyłanie] lub [Ładowanie i odtwarzanie]. Jeśli nie zostanie wybrana żadna opcja, zostanie zastosowana opcja [Ładowanie i przesyłanie].
- Aby odtwarzać zawartość urządzenia AZURE podczas jego ładowania, wybierz opcję [Ładowanie i odtwarzanie].

#### Wskaźnik poziomu naładowania akumulatora

- Gdy poziom naładowania jest niski, wyświetlany jest wielokrotnie ekran niskiego poziomu naładowania.
- Po zakończeniu ładowania wyświetlany jest symbol (2)

### Uwaga

• Akumulatory mają ograniczoną liczbę możliwych cykli ładowania. Żywotność akumulatora oraz liczba cykli ładowania zależą od sposobu używania i zastosowanych ustawień.

## <span id="page-12-2"></span>Ładowanie za pomocą zasilacza USB AC/DC

Aby naładować urządzenie AZURE za pomocą zasilacza USB AC/DC (niedołączony do zestawu), upewnij się, że moc wyjściowa jest równa 5,0V i 0,5 A.

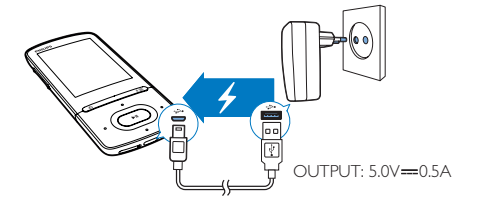

## <span id="page-12-3"></span>Włączanie / wyłączanie odtwarzacza

Naciśnii i przytrzymaj przycisk  $\bigcirc$  /  $\bigcirc$ , aż odtwarzacz zostanie włączony lub wyłączony.

## <span id="page-12-4"></span>Automatyczny tryb gotowości i kończenia pracy

W odtwarzaczu jest dostępny automatyczny tryb gotowości i kończenia pracy, co umożliwia oszczędzanie energii akumulatora. Po 5 minutach bezczynności (bez odtwarzania muzyki i naciskania przycisków) odtwarzacz wyłącza się.

## <span id="page-13-0"></span>4 Muzyka

## <span id="page-13-1"></span>Przesyłanie muzyki do odtwarzacza

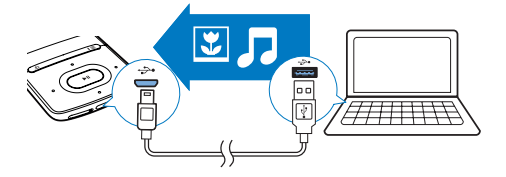

Muzykę można przesyłać z biblioteki plików multimedialnych w komputerze do urządzenia AZURE z wykorzystaniem następujących sposobów:

Zastosowanie metody "przeciągnij i upuść" w programie Eksplorator Windows.

#### Aby zastosować metodę "przeciągnij i upuść" w programie Eksplorator Windows:

- 1 Podłącz urządzenie AZURE do komputera.<br>2 Na komputerze w folderze Mój komputer
- Na komputerze w folderze Mój komputer lub Komputer
	- wybierz urządzenie AZURE i utwórz foldery plików.
- 3 W komputerze przeciągnij i upuść pliki muzyczne do folderów plików w urządzeniu AZURE.
	- Możesz także przeciągnąć i upuścić foldery plików z komputera na urządzenie AZURE.

## <span id="page-13-2"></span>Wyszukiwanie plików muzycznych w odtwarzaczu

Po zsynchronizowaniu odtwarzacza z biblioteką multimedialną komputera można wyszukiwać pliki muzyczne w odtwarzaczu.

## <span id="page-13-3"></span>Wyszukiwanie plików muzycznych wg informacji o utworze

W menu **J** biblioteka muzyczna jest uporządkowana według metadanych lub znaczników ID3 w zależności od widoku:

### **f** [Wykonawcy]

- Utwory są sortowane według wykonawców w porządku alfabetycznym.
- Utwory poszczególnych wykonawców są sortowane według albumów w porządku alfabetycznym.

### **O** [Albumy]

• Utwory są sortowane według albumów w porządku alfabetycznym.

### [Wszystkie utwory]

• Utwory są sortowane według tytułów w porządku alfabetycznym.

### **i** [Gatunki]

• Utwory są sortowane według gatunków, takich jak pop lub rock.

### **Użycie paska wyboru**

Użyj paska wyboru, aby przechodzić między widokami biblioteki.

> Naciśnii przycisk • / • • aby wybrać widok biblioteki na pasku wyboru.

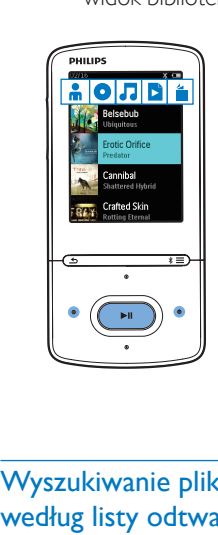

## <span id="page-13-4"></span>Wyszukiwanie plików muzycznych według listy odtwarzania

W menu  $\Pi$  wybierz opcję  $\Pi$  na pasku wyboru. Można znaleźć:

tymczasowe listy odtwarzania [utworzone w odtwarzaczu](#page-15-3) (patrz 'Dodawanie utworów do bieżącej listy odtwarzania' na str. [14\)](#page-15-3).

## <span id="page-14-0"></span>Wyszukiwanie plików muzycznych wg folderu plików

W sekcji wyszukaj pliki muzyczne według folderu plików.

#### Porządkowanie plików muzycznych według folderów plików

- 1 Nawiąż połączenie miedzy urządzeniem AZURE i komputerem.
- 2 W komputerze w folderze Mój komputer lub Komputer
	- wybierz urządzenie AZURE i utwórz foldery plików.
- 3 Na komputerze przeciągnij i upuść pliki muzyczne na foldery plików w urządzeniu AZURE.
	- Możesz także przeciągnąć i upuścić foldery plików z komputera na urządzenie AZURE.

## <span id="page-14-1"></span>Odtwarzanie muzyki

Odtwarzanie można rozpocząć od wybranego utworu. Można także odtworzyć cały album lub wszystkie utwory danego wykonawcy.

### Rozpoczynanie odtwarzania od wybranego utworu

- 1 Wybierz utwór.
- 2 Naciśnij przycisk $\blacktriangleright$ II, aby rozpocząć odtwarzanie.
	- » Odtwarzanie rozpocznie się od bieżącego utworu.

### Aby odtworzyć wszystkie utwory wykonawcy, cały album lub całą listę odtwarzania:

- 1 Wybierz album, wykonawce lub liste odtwarzania.
- 2 Naciśnii przycisk  $\equiv$  >  $I$ Odtwarzail.

 $3$  Naciśnij przycisk  $\blacktriangleright$ II, aby rozpocząć odtwarzanie.

### Na ekranie odtwarzania

- Naciśnij przycisk II. aby wstrzymać lub wznowić odtwarzanie.
- Aby przejść do poprzedniego ekranu, naciśnij przycisk **b.** 
	- » Po kilku sekundach ponownie zostanie wyświetlony ekran odtwarzania.
	- » Na ekranie odtwarzania widoczne będą informacje o pliku oraz stan odtwarzania.

### Wybór pliku muzycznego na ekranie odtwarzania

Naciśnij kilkakrotnie przyciski • / ... Przewijanie bieżącego utworu do przodu lub do tyłu

• Na ekranie odtwarzania naciśnij i przytrzymaj przyciski ·· / ···

## <span id="page-14-2"></span>Odtwarzanie z tej samej kolekcji

Podczas odtwarzania utworu można przełączyć się na kolekcję zawierającą bieżący utwór.

- 1 Na ekranie odtwarzania naciśnij przycisk $\equiv$ i wybierz opcję [Tryb odtwarzania].
- $2 \quad$  W sekcji **[Odtwarzaj muzykę...]** wybierz opcję [...tego wykonawcy], [...z tego albumu] lub [...z tego gatunku]. Naciśnij przycisk **II**.
	- » Rozpocznie się odtwarzanie wybranego wykonawcy, albumu lub gatunku.

### Odtwarzanie wszystkich utworów w odtwarzaczu

- **1** Na ekranie odtwarzania naciśnij przycisk $\equiv$ i wybierz opcję [Tryb odtwarzania].
- 2 W obszarze **[Odtwarzaj muzykę...]** wybierz opcję [Wszystkie utwory]. Naciśnij przycisk ▶II.

## <span id="page-15-0"></span>Wybór opcji odtwarzania

Na ekranie odtwarzania naciśnij przycisk  $\equiv$ , aby wybrać opcje odtwarzania, takie jak tryb [odtwarzania, ustawienia dźwięku i wyłącznik](#page-29-0)  [czasowy](#page-29-0) (patrz 'Ustawienia' na str. [28](#page-29-0)).

## <span id="page-15-1"></span>Wybór opcji odtwarzania

Na ekranie odtwarzania naciśnij przycisk  $\equiv$ , aby wybrać opcje odtwarzania, takie jak [tryb odtwarzania i ustawienia dźwięku](#page-29-0) (patrz 'Ustawienia' na str. [28](#page-29-0)).

## <span id="page-15-2"></span>Listy odtwarzania

W odtwarzaczu znajdują się:

• trzy bieżące listy odtwarzania umożliwiające dodawanie utworów w odtwarzaczu.

## <span id="page-15-3"></span>Dodawanie utworów do bieżącej listy odtwarzania

### Dodawanie bieżącego utworu

- 1 Wybierz lub odtwórz utwór.
- 2 Na liście utworów lub ekranie odtwarzania
	- $\bullet$  naciśnij przycisk  $\equiv$  i wybierz opcję [Dodaj do listy odtwarzania].
- 3 Wybierz bieżącą listę odtwarzania. Naciśnij przycisk **▶Ⅱ** 
	- » Zostanie wyświetlony komunikat z potwierdzeniem.
- 4 Wybierz opcję [Tak], aby potwierdzić.
	- » Bieżący utwór zostanie zapisany na liście odtwarzania.

### Dodawanie albumu lub wykonawcy

- 1 Wybierz album lub wykonawcę.
- $2$  Na liście albumów lub wykonawców
	- naciśnii przycisk $\equiv$  i wybierz opcje [Dodaj do listy odtwarzania].
- $3$  Wybierz bieżącą listę odtwarzania. Naciśnij przycisk **II**.
- » Zostanie wyświetlony komunikat z potwierdzeniem.
- 4 Wybierz opcję [Tak], aby potwierdzić.
	- » Album lub wykonawca zostanie zapisany na liście odtwarzania.

## <span id="page-15-4"></span>Usuwanie utworów z bieżącej listy odtwarzania

### Usuwanie bieżącego utworu z listy odtwarzania:

- 1 Na ekranie odtwarzania wybierz kolejno opcje  $\equiv$  > [Usuń z listy odtwarzania].
- 2 Wybierz bieżącą liste odtwarzania. Naciśnij  $przycisk$   $\blacktriangleright$   $\blacksquare$ .
	- » Zostanie wyświetlony komunikat z potwierdzeniem.
- 3 Wybierz opcję [Tak]. » Bieżący utwór zostanie usunięty z wybranej listy odtwarzania.

### Aby usunąć wszystkie utwory z listy odtwarzania:

- $1 \quad$  W widoku **b** przejdź do bieżącej listy odtwarzania.
- 2 Na liście utworów wybierz kolejno opcje  $\equiv$  > [Wyczyść listę].
- $3$  Wybierz opcję [Tak]. » Wszystkie utwory zostaną usunięte z listy odtwarzania.

## <span id="page-15-5"></span>Usuwanie utworów z odtwarzacza

## Usuwanie bieżącego utworu podczas odtwarzania

- Na ekranie odtwarzania naciśnij przycisk $\equiv$ i wybierz opcje [Usuń].
	- » Zostanie wyświetlony komunikat z potwierdzeniem.
- 2 Wybierz opcję [Tak], aby usunąć utwór.

» Bieżący utwór zostanie usunięty z odtwarzacza.

## <span id="page-17-0"></span>5 Bluetooth

## <span id="page-17-1"></span>Słuchanie muzyki przy użyciu funkcji Bluetooth

Po włączeniu funkcji Bluetooth w urządzeniu AZURE muzyki można słuchać przez słuchawki lub głośniki obsługujące funkcję Bluetooth.

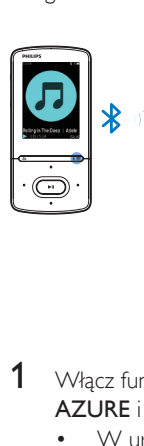

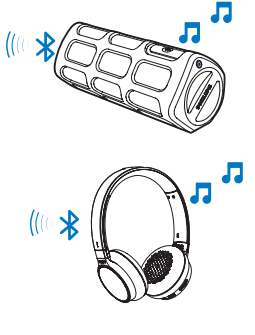

- 1 Włącz funkcję Bluetooth w urządzeniu AZURE i w urządzeniu Bluetooth.
	- W urządzeniu AZURE naciśnii i przytrzymaj przycisk  $*$  / $\equiv$
	- Możesz również nacisnąć  $*$  / $\equiv$  > [Odtwarzaj za pomocą Bluetooth] na ekranie odtwarzania muzyki. Wybierz kolejno opcje [Bluetooth wł./wył.] > [Wł.].
		- » W prawym górnym rogu zostanie wyświetlony symbol \*.
- 2 W urządzeniu AZURE wyszukaj urządzenie Bluetooth nawiąż połączenie:
	- (1) Na ekranie odtwarzania muzyki naciśnij  $*/\equiv$  > [Odtwarzaj za pomocą Bluetooth] > [Połącz z].
		- » Znajdziesz listę dostępnych urządzeń Bluetooth lub listę wcześniej sparowanych urządzeń.
- (2) Wybierz urządzenie, aby rozpocząć parowanie i nawiązać połączenie.
	- $\rightarrow$  Po nawiązaniu połączenia symbol \* zmieni się na \*.
	- » Możesz słuchać muzyki, korzystając z połączenia Bluetooth.
- Następnym razem, gdy włączysz funkcję Bluetooth, urządzenie AZURE automatycznie połączy się z ostatnio sparowanym urządzeniem.
- Aby sparować i połączyć urządzenie z innym urządzeniem Bluetooth, wybierz opcję [Inne urządzenie] na ekranie [Połącz z…].

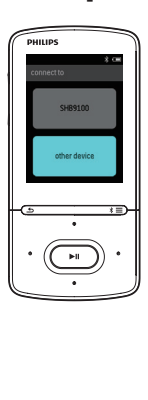

## <span id="page-18-0"></span>6 Filmy

## <span id="page-18-1"></span>Przesyłanie filmów do odtwarzacza

Filmy można przesyłać do odtwarzacza na dwa sposoby:

- Za pośrednictwem programu Philips Media Converter; Oprogramowanie do konwersji plików wideo umożliwia konwertowanie ich do formatów obsługiwanych przez odtwarzacz, a także przesyłanie ich do odtwarzacza.
- Używając metody "przeciągnij i upuść" (pliki .AMV) w Eksploratorze Windows. Korzystanie z tego sposobu umożliwia uporządkowanie kolekcji filmów według folderu plików.

## <span id="page-18-2"></span>Instalowanie programu Philips Media **Converter**

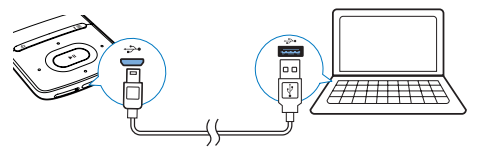

- 1 Podłącz urządzenie AZURE do komputera.<br>2 W komputerze wybierz ikone Mój
- W komputerze wybierz ikonę Mój komputer (Windows XP/Windows 2000)/Komputer (Windows Vista/ Windows 7/8).
- 3 Kliknij ikonę Philips GoGear AZURE. Kliknij dwukrotnie plik PMCsetup.exe.
- 4 Postępuj według instrukcji wyświetlanych na ekranie, aby zakończyć instalację oprogramowana.

## Wskazówka

• Oprogramowanie Philips Media Converter można również pobrać ze strony [www.philips.com/support](http://www.philips.com/support).

## <span id="page-18-3"></span>Korzystanie z programu Philips Media **Converter**

- 1 W komputerze uruchom aplikację Philips Media Converter.
- 2 Podłacz odtwarzacz do komputera za pomocą przewodu USB.
	- Poczekaj, aż odtwarzacz zostanie rozpoznany przez program Philips Media Converter.

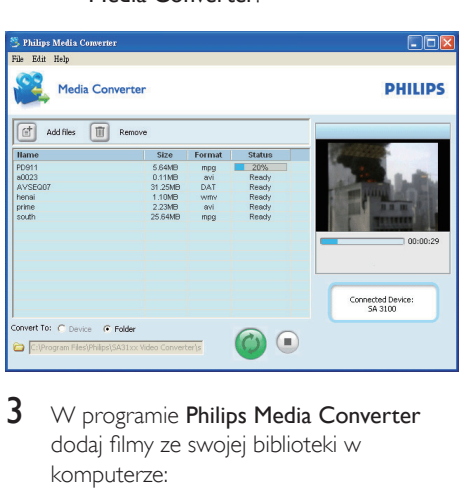

- 3 W programie Philips Media Converter dodaj filmy ze swojej biblioteki w komputerze:
	- Kliknij ikonę .
		- » Film zostanie dodany do listy plików przeznaczonych do konwersji i przesłania.
	- Aby usunąć film z listy plików, kliknij ikone **.**
- $4 \,$  W programie Philips Media Converter uruchom konwersję i przesyłanie plików:
	- Kliknij ikone <sup>.</sup>

## <span id="page-19-0"></span>Wyszukiwanie filmów w odtwarzaczu

### Wyszukiwanie filmów według nazwy pliku

- Wybierz opcję  $\Box$ .
	- » Filmy zostaną wyświetlone według nazwy pliku.

### Wyszukiwanie filmów według folderu plików

- Wybierz opcję .
	- » Filmy zostaną uporządkowane według folderu plików, podobnie jak na komputerze.

## <span id="page-19-1"></span>Odtwarzanie plików wideo

- $n$ aciśnij przycisk $\equiv$ i wybierz opcję [Usuń film].
	- » Zostanie wyświetlony komunikat z potwierdzeniem.
- 3 Wybierz opcję [Tak], aby usunąć film. » Bieżący film zostanie usunięty z odtwarzacza.

## 1 Wybierz film wideo.

- 2 Naciśnij przycisk II, aby rozpocząć odtwarzanie.
	- » Film jest odtwarzany w widoku poziomym.

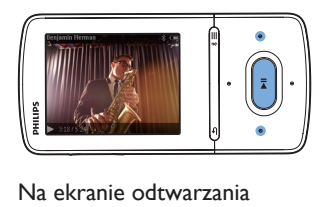

### Na ekranie odtwarzania

Naciśnij przycisk >II, aby wstrzymać lub wznowić odtwarzanie.

### Wybór pliku filmu na ekranie odtwarzania

- Naciśnij kilkakrotnie przyciski ·· / ... Przewijanie bieżącego filmu do przodu lub do
- tyłu
- Na ekranie odtwarzania naciśnij i przytrzymaj przyciski ·· / ···

## <span id="page-19-2"></span>Usuwanie filmów z odtwarzacza

- 1 Wybierz lub odtwórz film.
- 2 Na liście filmów lub ekranie odtwarzania

## <span id="page-20-0"></span>**Zdjęcia**

## <span id="page-20-1"></span>Dodawanie zdjęć do odtwarzacza

- 1 Podłącz urządzenie AZURE do komputera.<br>2 Na komputerze w folderze Mój komputer
- Na komputerze w folderze Mój komputer lub Komputer
	- wybierz urządzenie AZURE i utwórz foldery plików.
- 3 W komputerze przeciągnij i upuść pliki do folderów plików w urządzeniu AZURE.
	- Możesz także przeciągnąć i upuścić foldery plików z komputera na urządzenie AZURE.

## <span id="page-20-2"></span>Wyszukiwanie zdjęć w odtwarzaczu

Wybierz opcję ? » Zostaną wyświetlone miniatury zdjęć.

### Wyszukiwanie zdjęć według folderu plików

- Wybierz opcję .
	- » Zdjęcia zostaną uporządkowane według folderu plików, podobnie jak na komputerze.

## <span id="page-20-3"></span>Wyświetlanie zdjęć

- Wybierz zdjęcie. Naciśnij przycisk >II, aby wyświetlić zdjęcie.
	- » Zdjęcie jest wyświetlane w widoku poziomym.

### Na ekranie odtwarzania

Naciśnij przyciski • / • • aby wybrać zdjecie.

## <span id="page-20-4"></span>Uruchamianie pokazu slajdów

- Na ekranie odtwarzania naciśnij przycisk >II, aby rozpocząć pokaz slajdów.
	- » Zdjęcia są wyświetlane jedno po drugim.

## <span id="page-20-5"></span>Wybór opcji odtwarzania

Na ekranie odtwarzania naciśnij przycisk $\equiv$ , aby wybrać opcje odtwarzania:

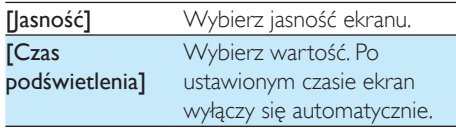

W obszarze [Ustaw. pokazu slajdów] wybierz opcje pokazu slajdów:

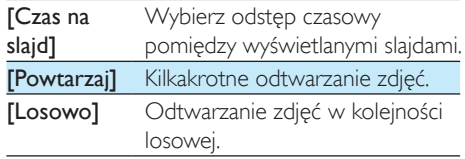

## <span id="page-20-6"></span>Usuwanie zdjęć z odtwarzacza

- 1 Wybierz lub odtwórz zdjęcie.<br>2 Na liście zdieć lub ekranie od:
	- Na liście zdjęć lub ekranie odtwarzania
		- naciśnij przycisk $\equiv$  i wybierz opcję [Usuń zdjęcie].
			- » Bieżące zdjęcie zostanie usunięte z odtwarzacza.

## <span id="page-21-0"></span>8 Radio FM

## Uwaga

• Po dostrojeniu stacji radiowych podłacz dołączone słuchawki. Pełnią one rolę anteny. Warto poruszać przewodem słuchawek w różne strony i spróbować uzyskać najlepszy odbiór.

## <span id="page-21-1"></span>Wyszukiwanie stacji radiowych

## Strojenie automatyczne

Podczas pierwszego strojenia stacji radiowych wybierz opcję Strojenie automatyczne, aby wyszukać stacje.

- 1 Na ekranie głównym wybierz kolejno  $\ge$ [Strojenie automatyczne].
	- » W urządzeniu można zaprogramować do 20 odbieranych stacji.
- 2 Naciśnij kilkakrotnie przycisk  $\blacksquare$  lub  $\blacksquare$ , aby wybrać stację radiową. Naciśnij przycisk II, aby rozpocząć odtwarzanie.

## Wybór stacji na ekranie odtwarzania

Naciśnij kilkakrotnie przycisk · lub ...

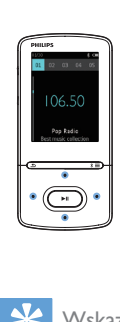

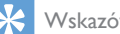

### Wskazówka

• W przypadku istotnej zmiany miejsca pobytu (np. miasta lub kraju) należy ponownie wykonać proces strojenia automatycznego, ponieważ pozwoli to uzyskać lepszą jakość odbieranego sygnału.

## Strojenie ręczne

Funkcja strojenia ręcznego pozwala wyszukać częstotliwość lub stację.

- 1 Na ekranie głównym wybierz kolejno  $\ge$ [Strojenie ręczne].
	- » Zostanie włączona ostatnio odtwarzana stacja.
- 2 Na ekranie odtwarzania naciśnij i przytrzymaj przycisk ·· lub ···
	- » Zostanie wyszukana kolejna stacja następująca po bieżącej.
	- Aby dostroić kanał, naciśnij kilkakrotnie przycisk • lub · ·

## <span id="page-21-2"></span>Programowanie stacji

W urządzeniu AZURE można zaprogramować do 20 stacji.

- 1 Dostrój stację radiową.
- 2 Na ekranie odtwarzania naciśnij przycisk $\equiv$ i wybierz opcję [Zapisz stację].
- 3 Naciśnij przycisk **lub 6**, aby wybrać pozycję na liście stacji. Naciśnij przycisk **>II**.
	- » Zostanie wyświetlony komunikat z potwierdzeniem.
- 4 Wybierz opcję [Tak], aby potwierdzić.
	- » Bieżąca stacja zostanie zapisana na określonej pozycji.

## Usuwanie stacji

- 1 Na ekranie odtwarzania lub na liście stacji naciśnij przycisk $\equiv$ i wybierz opcję  $\Gamma$ Clear preset].
	- » Bieżąca stacja zostanie wybrana z listy stacii.
- 2 Naciśnij przycisk <sup>e</sup> lub **:** , aby wybrać stację.
- $3$  Naciśnij przycisk  $\blacktriangleright$ II. Wybierz opcję [Tak]. » Wybrana stacja zostanie usunięta z listy.

## Usuwanie wszystkich stacji

- 1 Na liście stacji wybierz kolejno opcje $\equiv$  > [Usuń wszystkie stacje].
- Wybierz opcję [Tak].

» Wszystkie stacje zostaną usunięte z listy.

## <span id="page-22-0"></span>Słuchanie radia FM

- 1 Wybierz kolejno  $\ge$  [Stacje].
- 2 Naciśnij kilkakrotnie przycisk **19 lub 13**, aby wybrać stację radiową. Naciśnij przycisk
	- II, aby rozpocząć odtwarzanie.
	- Na ekranie odtwarzania naciśnij przycisk **.** lub **.** przycisk **lub a** przycisk **lub a** przycisk **lub a** przycisk **lub a** przycisk **lub a** przycisk **lub a** przycisk **lub a** przycisk **lub a** przycisk **lub a** przycisk **lub a** przycisk **lub a** przycisk **lub**
	- Naciśnij **b**, aby wybrać inną stację z menu [Stacje]. Naciśnij przycisk II, aby rozpocząć odtwarzanie.

## <span id="page-23-0"></span>9 Czytnik tekstu

Odtwarzacz umożliwia odczytywanie plików tekstowych (plików .txt).

## <span id="page-23-1"></span>Dodawanie plików tekstowych do odtwarzacza

- 1 Podłącz urządzenie AZURE do komputera.<br>2 De komputerze w folderze Mój komputer
- Na komputerze w folderze Mój komputer lub Komputer
	- wybierz urządzenie AZURE i utwórz foldery plików.
- 3 Na komputerze przeciągnij i upuść pliki na foldery plików w urządzeniu AZURE.
	- Możesz także przeciągnąć i upuścić foldery plików z komputera na urządzenie AZURE.

## <span id="page-23-2"></span>Wyszukiwanie plików tekstowych w odtwarzaczu

- Na ekranie głównym wybierz kolejno  $\mathbf{a}$  > [Tekst].
	- » Zostanie wyświetlona lista plików tekstowych.

### Wyszukiwanie plików tekstowych według folderu plików

W obszarze **w** wybierz foldery plików i pliki, które zostały uporządkowane na komputerze.

## <span id="page-23-3"></span>Odczytywanie plików tekstowych

- 1 Wybierz plik tekstowy.
- 2 Naciśnij przycisk II, aby rozpocząć odtwarzanie.
- 3 Na ekranie odtwarzania
	- Naciśnij przycisk lub • aby przewrócić stronę.

## <span id="page-24-0"></span>10 Nagrania

## <span id="page-24-1"></span>**Nagrywanie**

Urządzenie AZURE umożliwia nagrywanie:

• głosu lub dźwięku przez wbudowany mikrofon

## <span id="page-24-2"></span>Nagrywanie dźwięku / głosu

- 1 W menu  $\bullet$  > [Nagrania] wybierz opcję [Rozp. nagryw. not. głos.].
	- » Zostanie wyświetlony ekran nagrywania.
- 2 Upewnij się, ze mikrofon jest w pobliżu źródła dźwięków, które chcesz nagrać.

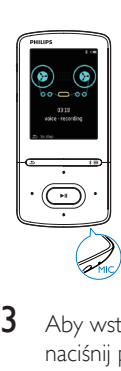

- 3 Aby wstrzymać lub uruchomić nagrywanie, naciśnij przycisk ► II. Naciśnij przycisk →, aby zatrzymać.
- 4 Wybierz opcję **[Tak]**, aby zapisać nagranie.
	- → Nagrania są zapisywane w folderze <sup>a</sup> > [Biblioteka nagrań] > [Nagrania głosowe]. (Format nazwy pliku: RECXXX.WAV, gdzie XXX to automatycznie wygenerowany numer nagrania).

## <span id="page-24-3"></span>Słuchanie nagrań

- **1** Wybierz nagranie w folderze  $\blacksquare$ [Biblioteka nagrań].
- 2 Naciśnii przycisk  $\blacksquare$  aby rozpocząć odtwarzanie.

### Wybór pliku na ekranie odtwarzania

• Naciśnij kilkakrotnie przyciski • / ...

Przewijanie bieżącego pliku do przodu lub do tyłu

• Na ekranie odtwarzania naciśnij i przytrzymaj przyciski • / · •

## <span id="page-24-4"></span>Usuwanie nagrań z odtwarzacza

- 1 Wybierz nagranie lub rozpocznij jego odtwarzanie.
- 2 Na liście nagrań lub ekranie odtwarzania
	- $\bullet$  naciśnij przycisk $\equiv$  i wybierz opcję [Usuń].
		- » Bieżące nagranie zostanie usunięte z odtwarzacza.

## Usuwanie wszystkich nagrań z odtwarzacza

• W obszarze  $\mathbf{L}$  > [Biblioteka nagrań] wybierz bibliotekę nagrań. Wybierz opcję [Usuń wszystkie].

## <span id="page-25-0"></span>11 Książki audio

Przejdź do obszaru  $\mathbf{B}$  > [Książki audio], aby odtwarzać książki w formacie audio, które zostały pobrane z witryny [www.audible.com.](http://www.audible.com)

## <span id="page-25-1"></span>Synchronizacja książek audio z odtwarzaczem

Z witryny [www.audible.com](http://www.audible.com) pobierz i zainstaluj na komputerze oprogramowanie AudibleManager. Za pomocą tego oprogramowania można

- pobierać książki audio z witryny [www.](http://www.audible.com) [audible.com](http://www.audible.com) do biblioteki książek audio na komputerze.
- synchronizować książki audio z odtwarzaczem.

## <span id="page-25-2"></span>Instalacja oprogramowania AudibleManager na komputerze

- 1 Podłącz komputer do Internetu.<br>2  $\frac{1}{7}$  witryny www.audible.com.pol
- 2 Z witryny [www.audible.com](http://www.audible.com) pobierz oprogramowanie AudibleManager dla odtwarzaczy MP3/ MP4.
- 3 Instalacja oprogramowania na komputerze:
	- Na ekranie instalacji wybierz opcję Philips GoGear (selected models) (Philips GoGear (wybrane modele)) z listy rozwijanej urządzeń do odtwarzania.

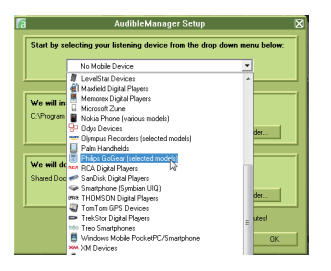

• Postępuj zgodnie z instrukcjami wyświetlanymi na ekranie, aby zakończyć instalację.

### <span id="page-25-3"></span>Pobieranie książek audio na komputer

- 1 Podłącz komputer do Internetu.<br>2 Uruchom program AudibleMan
- Uruchom program AudibleManager na komputerze.
- $3 \,$  W programie AudibleManager kliknij przycisk My Library Online (Moja biblioteka internetowa), aby połączyć się z witryną [www.audible.com](http://www.audible.com).
- 4 Wybieranie i pobieranie książek audio:
	- Zaloguj się na swoim koncie w witrynie [www.audible.com.](http://www.audible.com)
	- Pobierz książki audio w formacie 4  $luh$  $\bullet$ 
		- » Pobrane książki zostaną automatycznie dodane do biblioteki w programie AudibleManager.

## <span id="page-25-4"></span>Synchronizacja z odtwarzaczem

- 1 Uruchom program AudibleManager na komputerze.
- $2$  Podłacz odtwarzacz do komputera. Poczekaj, aż odtwarzacz zostanie rozpoznany przez program AudibleManager.
- 3 W programie AudibleManager kliknij opcje Add to Device (Dodaj do urządzenia).
	- Po pierwszym podłączeniu odtwarzacza do programu AudibleManager i wyświetleniu monitu dokonaj aktywacji odtwarzacza.

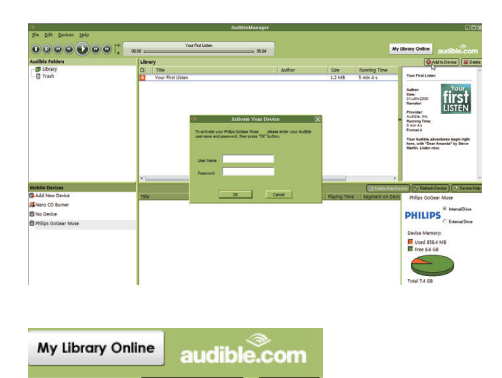

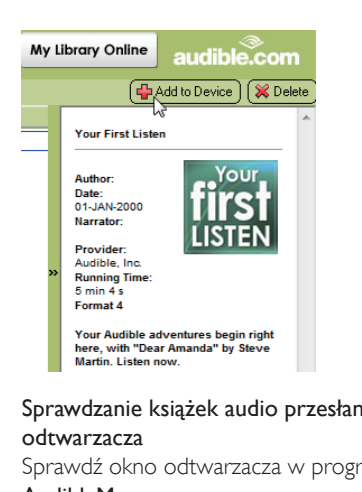

## Sprawdzanie książek audio przesłanych do odtwarzacza

Sprawdź okno odtwarzacza w programie AudibleManager.

> W razie potrzeby kliknij opcję Refresh Device (Odśwież urządzenie).

## <span id="page-26-0"></span>Wyszukiwanie książek audio w odtwarzaczu

 $W$  obszarze  $\mathbf{a}$  > [Książki audio] pliki książek audio są uporządkowane według tytułu lub autora książki.

## [Książki]

• Książki są sortowane według tytułów.

## [Autorzy]

• Książki są sortowane według autorów.

## <span id="page-26-1"></span>Odtwarzanie książek audio

Wybierz książke.

- 2 Naciśnii przycisk  $\blacksquare$  aby rozpocząć odtwarzanie.
	- → Na ekranie odtwarzania beda widoczne informacje o książce oraz stan odtwarzania.
	- Na ekranie odtwarzanianaciśnij przycisk II, aby wstrzymać lub wznowić odtwarzanie.
	- Aby przejść do poprzedniego ekranu, naciśnij przycisk **...**

### Pomijanie tytułów lub sekcji podczas odtwarzania

- 1 Na ekranie odtwarzania wybierz kolejno  $\phi$ opcje  $\equiv$  > [Tryb nawigacji]. Wybierz opcję [Tytuły] lub [Sekcja].
- 2 Na ekranie odtwarzania naciśnij przyciski  $\bullet$  .  $\bullet$  .

## <span id="page-26-2"></span>Użycie zakładek

W książce audio można dodać maksymalnie 10 zakładek czasu odtwarzania. Odtwarzanie można rozpoczynać od czasu odtwarzania z zakładką.

## Aby dodać zakładkę:

- 1 Na ekranie odtwarzania naciśnij przycisk  $\equiv$ i wybierz kolejno opcje  $[Za$ kładki $]$  > [Dodaj zakładkę].
- 2 Wybierz pozycję.
	- » Bieżący czas odtwarzania zostanie dodany do pozycji na liście zakładek.

## Odtwarzanie od czasu odtwarzania z zakładką

- Na ekranie odtwarzania naciśnij przycisk  $\equiv$ i wybierz kolejno opcje  $Zakładki$ ] > [Przejdź do zakładki]. Wybierz opcję.
	- » Odtwarzanie rozpocznie się od wybranego czasu odtwarzania.

## Usuwanie zakładki

- Na ekranie odtwarzania naciśnij przycisk $\equiv$ i wybierz kolejno opcje [Zakładki] > [Usuń zakładkę]. Wybierz opcję.
	- » Czas odtwarzania zostanie usunięty z listy zakładek.

## <span id="page-27-0"></span>Usuwanie książek audio z odtwarzacza

1 Na ekranie odtwarzania wybierz kolejno  $opcie \equiv \equiv$  [Usuń].

» Zostanie wyświetlony komunikat z potwierdzeniem.

- 2 Wybierz opcję [Tak], aby usunąć książkę audio.
	- » Bieżąca książka audio zostanie usunięta z odtwarzacza.

## <span id="page-28-0"></span>12 Widok folderów

Przejdź do widoku ■, aby wyświetlać i odtwarzać pliki multimedialne z biblioteki w odtwarzaczu.

## <span id="page-29-0"></span>13 Ustawienia

W menu \* wybierz odpowiednie opcje dla odtwarzacza.

- 1 Za pomoca przycisków **1**/2 wybierz opcję.
- 2 Naciśnij przycisk II, aby potwierdzić.

## <span id="page-29-1"></span>Wyłącznik czasowy

Włącz funkcję wyłącznika czasowego. Urządzenie AZURE może wyłączać się automatycznie po upływie określonego czasu.

- 1 W obszarze [Wyłącznik czasowy] wybierz opcję [Wł.].
- $2$  Za pomocą przycisków  $\cdots$  /  $\cdots$  wybierz opcję. Naciśnij przycisk **II.** 
	- » Po ustawionym czasie odtwarzacz wyłączy się automatycznie.

### Po włączeniu wyłącznika czasowego

- Wybierz kolejno opcje \* > [Wyłącznik czasowy].
	- » Zostanie wyświetlony czas pozostały do wyłączenia odtwarzacza.

## <span id="page-29-2"></span>Ustawienia wyświetlania

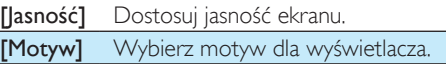

## <span id="page-29-3"></span>Przyciemnianie wyświetlacza

Wyświetlacz wchodzi w tryb bezczynności, jeśli w odtwarzaczu nie jest wykonywana żadna czynność. Po upływie określonego czasu ekran bezczynności zostanie automatycznie wyłączony. Aby oszczędzać energię akumulatora, wybierz krótki czas.

### Aby ustawić czas, po którym nastąpi wyłączenie:

- 1 Na ekranie głównym wybierz kolejno  $*$  > [Ustawienia wyświetlania] > [Przyciemnienie wyświetlacza].
- 2 Wybierz żądany czas.
	- » Po upływie wybranego czasu ekran bezczynności zostanie automatycznie wyłączony.

Wskazówka

• Aby oszczędzać energię, wybierz krótki czas.

## Wyjście z trybu oszczędzania energii

• Naciśnij dowolny przycisk.

## <span id="page-29-4"></span>Wygaszacz ekranu

Jeśli wybrano wygaszacz ekranu, będzie on wyświetlany na ekranie bezczynności po upływie wybranego czasu.

### Wybór wygaszacza ekranu

- 1 Na ekranie głównym wybierz kolejno  $\clubsuit$  > [Ustawienia wyświetlania] > [Wygaszacz ekranu].
- 2 W menu **[Wygaszacz ekranu]** naciśnij przyciski **:** / • i **> II**, aby wybrać opcję:

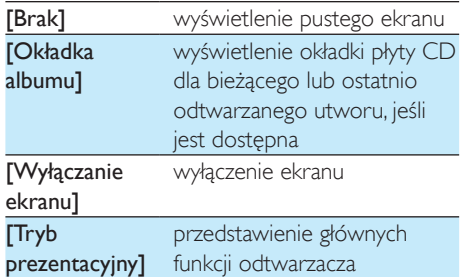

### Zamknięcie wygaszacza ekranu

• Naciśnij dowolny przycisk.

## <span id="page-29-5"></span>Język

Wybrany język można zmienić w menu [lezyk].

## <span id="page-30-0"></span>Informacje

W menu [Informacje] zapoznaj się z następującymi informacjami dotyczącymi urządzenia:

#### [Informacje o odtwarzaczu]

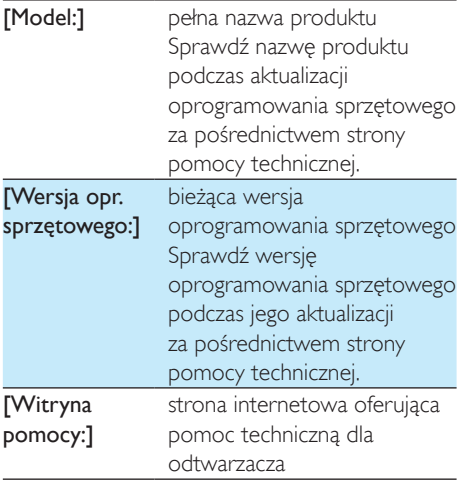

### [Wolne miejsce]

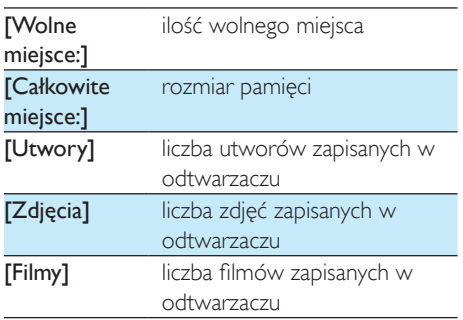

## [Obsługiwane typy plików]

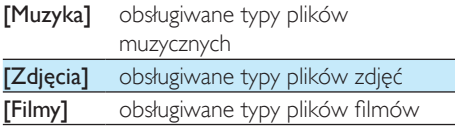

## <span id="page-30-1"></span>Formatuj urządzenie

Sformatowanie odtwarzacza powoduje usunięcie wszystkich danych zapisanych w odtwarzaczu.

> • Wybierz opcję [Formatuj urządzenie], a następnie wybierz opcję [Tak] po wyświetleniu monitu.

## <span id="page-31-0"></span>14 Aktualizacja oprogramowania sprzętowego za pośrednictwem programu Philips Device **Manager**

Instalacja programu Philips Device Manager

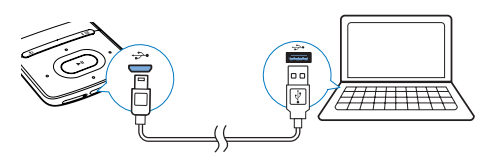

- Podłącz urządzenie AZURE do komputera.
- W komputerze wybierz ikonę Mój komputer (Windows XP/Windows 2000)/Komputer (Windows Vista/ Windows 7/8).
- 3 Kliknij prawym przyciskiem myszy ikonę Philips GoGear AZURE. Wybierz polecenie Install Philips Device Manager (Zainstaluj program Philips Device Manager).
	- Możesz również kliknąć ikonę Philips GoGear AZURE. Kliknij dwukrotnie ikonę installer.exe.
- 4 Postępuj według instrukcji wyświetlanych na ekranie, aby zakończyć instalację oprogramowana.

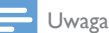

• Instalacja wymaga zaakceptowania postanowień licencyjnych.

## Sprawdzanie dostępności aktualizacji oprogramowania sprzętowego

- 1 Upewnij się, że komputer ma połączenie z Internetem.
- 2 Uruchom program Philips Device Manager.
	- » Zostanie wyświetlone okno dialogowe.
- 3 Podłącz urządzenie AZURE do komputera.
	- » Po podłączeniu urządzenia w polu tekstowym zostanie wyświetlony komunikat "SA5AZUX".
	- » Będzie można znaleźć aktualną wersję oprogramowania sprzętowego urządzenia.

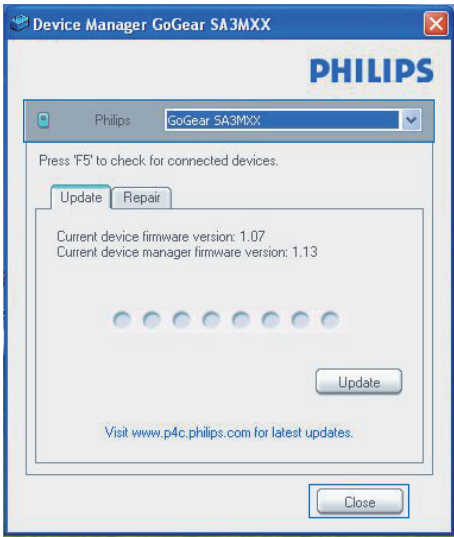

- 4 Aby sprawdzić dostępność aktualizacji oprogramowania sprzętowego:
	- a Zamknij okno dialogowe programu Philips Device Manager.
	- b U dołu ekranu komputera, kliknij prawym przyciskiem myszy ikonę  $\bullet$  i wybierz opcję Sprawdź aktualizacje.

## Check for updates

Disable check for updates Launch Device Manager Exit

» Philips SA5AZUXX Device Manager wyszuka aktualizacje w Internecie.

### Aktualizacja oprogramowania sprzętowego

- 1 leśli oprogramowanie sprzętowe jest dostępne, postępuj zgodnie z instrukcjami wyświetlanymi na ekranie, aby pobrać i zainstalować oprogramowanie.
- 2 Odłącz urządzenie AZURE od komputera. » Po zaktualizowaniu oprogramowania sprzętowego urządzenie AZURE
	- samoczynnie uruchomi się ponownie. Będzie wówczas gotowe do użytku.

## <span id="page-33-0"></span>15 Rozwiązywanie problemów

Jeśli urządzenie AZURE nie działa prawidłowo lub zawiesiło się, można przywrócić ustawienia domyślne bez utraty danych:

#### Jak przywrócić ustawienia domyślne urządzenia AZURE?

- Wsuń długopis lub podobny przedmiot do otworu przywracania ustawień domyślnych w urządzeniu AZURE. Przytrzymaj, aż urządzenie wyłączy się.
- Jeśli przywrócenie ustawień domyślnych nie powiedzie się, przywróć ustawienia urządzenia AZURE za pomocą programu Philips Device Manager:
- 1 W komputerze uruchom aplikację Philips Device Manager.
- 2 Przejdź do trybu przywracania:
	- a Wyłącz urządzenie AZURE.
	- b Naciśnij i przytrzymaj przycisk zwiększania głośności, a następnie podłącz urządzenie AZURE do komputera.
	- $(3)$  Przytrzymaj przycisk do momentu, aż program Philips Device Manager rozpozna urządzenie AZURE i przejdzie w tryb przywracania.

## 3 Rozpocznij proces przywracania:

- a W programie Philips Device Manager kliknij przycisk Repair (Napraw). Postepuj zgodnie z instrukcjami wyświetlanymi na ekranie, aby zakończyć proces przywracania.
- (2) Po zakończeniu procesu przywracania odłącz urządzenie AZURE od komputera.
- 4 Uruchom ponownie urządzenie AZURE.

## <span id="page-34-0"></span>16 Parametry techniczne

#### Moc

- Zasilanie: wbudowany polimerowy akumulator litowo-jonowy 350 mAh
- Czas odtwarzania<sup>i</sup> Muzyka (.mp3): do 35 godz. (wyłączona funkcja FullSound); do 20 godz. (włączona funkcja FullSound) Przesyłanie strumieniowe muzyki za pomocą funkcji Bluetooth (A2DP): do 10 godz. Film: do 6 godz. Radio FM: do 12 godz.

### Oprogramowanie

- Philips Media Converter: umożliwia konwertowanie i przesyłanie<sup>3</sup> filmów
- Philips Device Manager: umożliwia aktualizację oprogramowania sprzętowego i przywracanie działania odtwarzacza

#### Połączenia

- Słuchawki 3,5 mm
- Szybki interfejs USB 2.0
- Standard Bluetooth: 2.1+EDR

### Dźwięk

- Separacja kanałów: > 45 dB
- Pasmo przenoszenia: 80–18 000 Hz
- Moc wyjściowa: 2 x 2,1 mW
- Stosunek sygnału do szumu: > 84 dB

### Odtwarzanie dźwięku

- Obsługiwane formaty:
	- MP3
	- WMA (niezabezpieczone)
	- $FIAC$
	- APE
	- WAV

### Odtwarzanie plików wideo

- Obsługiwane formaty:
	- AMV

## Wyświetlanie obrazu

- Obsługiwane formaty:
	- JPEG

• BMP

## Nośnik pamięci

- Pojemność wbudowanej pamięci<sup>2</sup>:
	- SA5AZU04 4GB NAND Flash
	- SA5AZU08 8GB NAND Flash
	- SA5AZU16 16GB NAND Flash

## Przesyłanie plików multimedialnych<sup>3</sup>

- Media Converter (przesyłanie filmów)
- Eksplorator Windows (kopiowanie metodą "przeciągnij i upuść")

## Wyświetlacz

• Kolorowy wyświetlacz LCD, 320 x 240 pikseli

### Uwaga

- Dane techniczne mogą ulec zmianie bez powiadomienia.
- <sup>1</sup> Akumulatory mają ograniczoną liczbę możliwych cykli ładowania. Żywotność akumulatora oraz liczba cykli ładowania zależą od sposobu używania i zastosowanych ustawień.
- ² 1 GB = 1 miliard bajtów; faktyczna pojemność pamięci jest mniejsza. Pełna pojemność pamięci może być niedostępna, ponieważ jej część jest zarezerwowana dla operacji i oprogramowania odtwarzacza. Pojemność przy założeniu 4-minutowej długości utworu i kompresji 128 kb/s w formacie MP3.
- ³ Prędkość przesyłania jest zależna od systemu operacyjnego i konfiguracji oprogramowania.

## <span id="page-34-1"></span>Wymagania systemowe:

- Windows® XP (SP3 lub nowszy) / Vista / 7
- Procesor Pentium III 800 MHz lub szybszy
- 512 MB pamięci RAM
- 500 MB wolnego miejsca na dysku twardym
- Połączenie z Internetem
- Przeglądarka Windows® Internet Explorer 6.0 lub nowsza
- Napęd CD-ROM
- Port USB

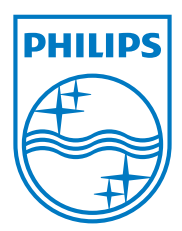

2013 © WOOX Innovations Limited. All rights reserved. Philips and the Philips' Shield Emblem are registered trademarks of Koninklijke Philips N.V. and are used by WOOX Innovations Limited under license from Koninklijke Philips N.V. SA5AZU\_UM\_37\_V3.0 wk1352.5